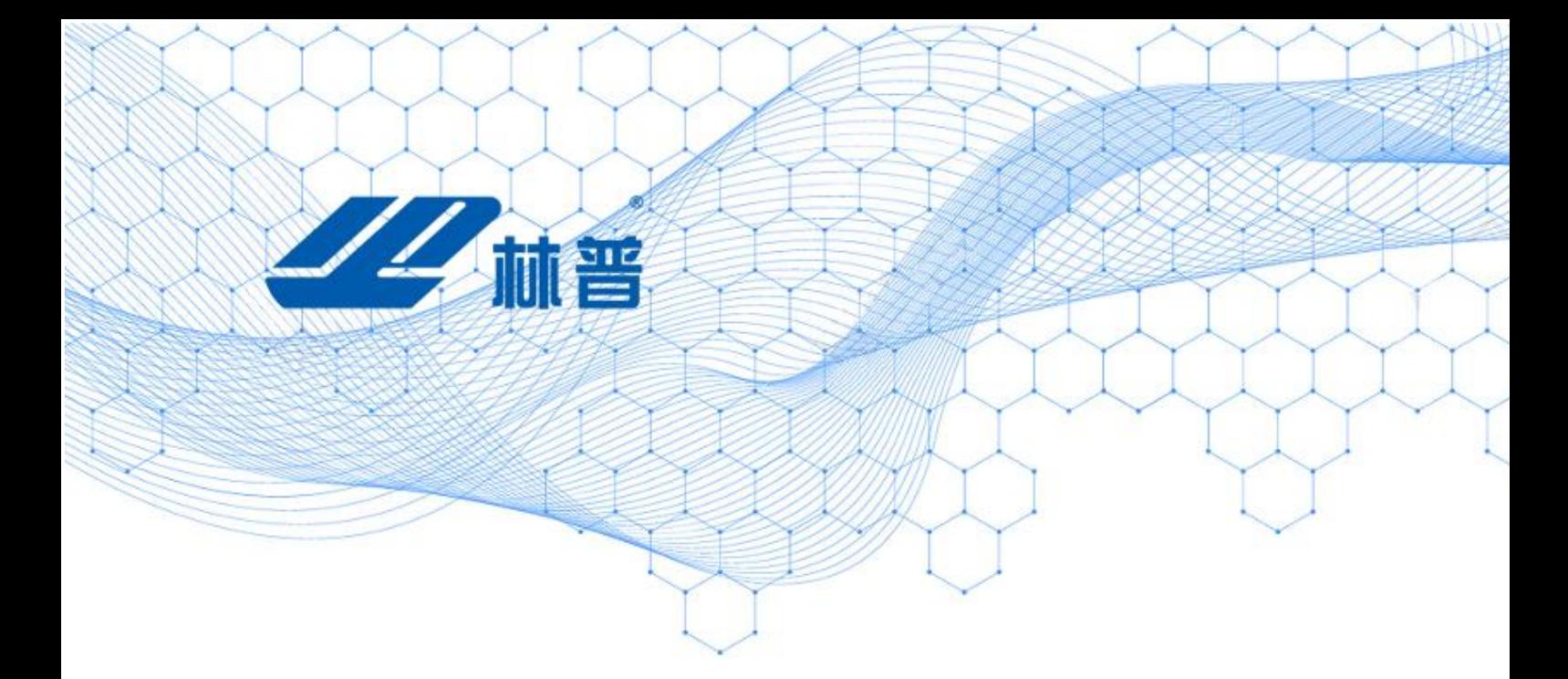

# BPT-1932 智能蓄电池活化仪 【使用说明书】 Ver:3.0.01

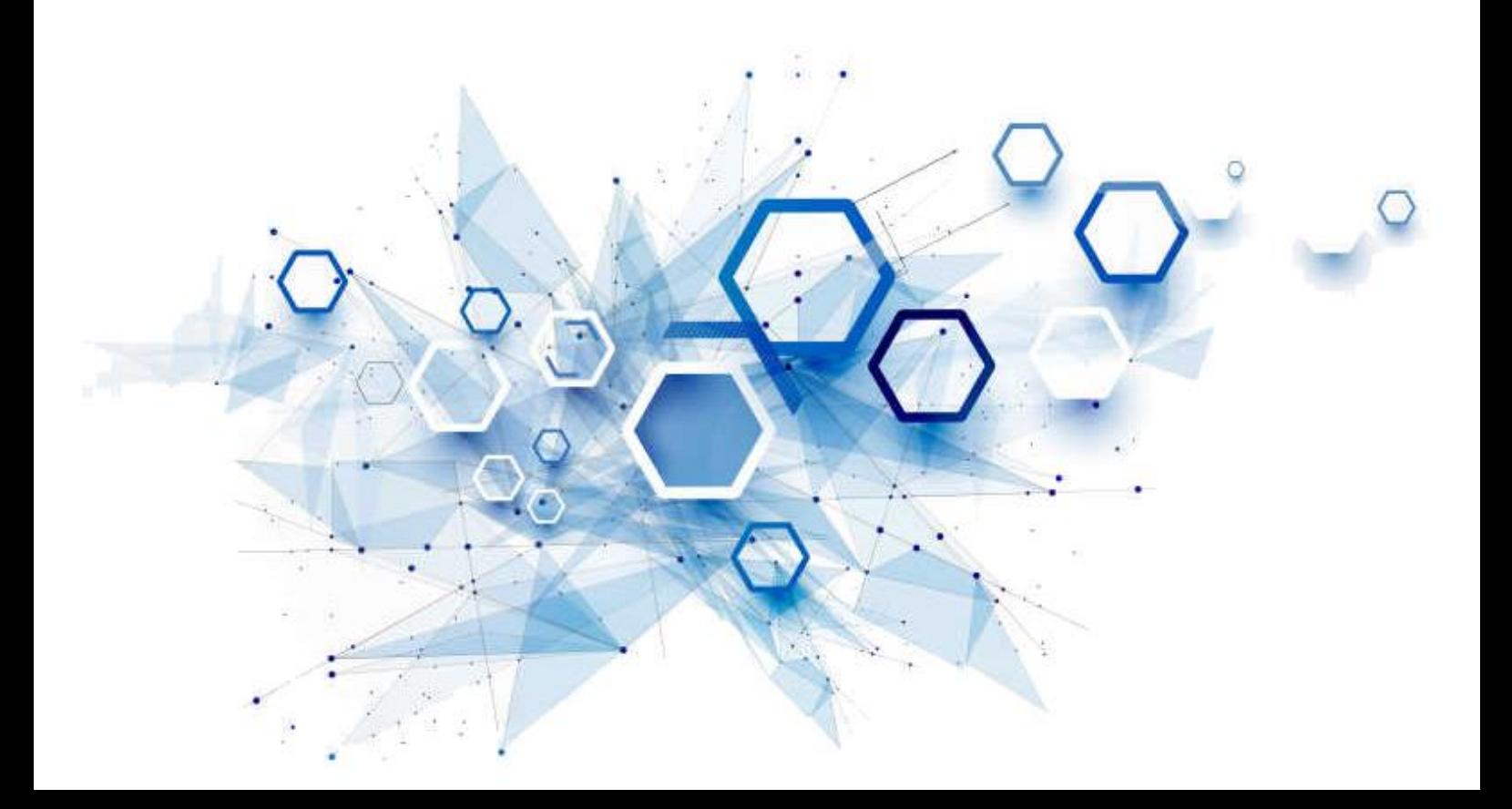

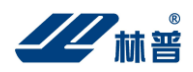

#### 目 录

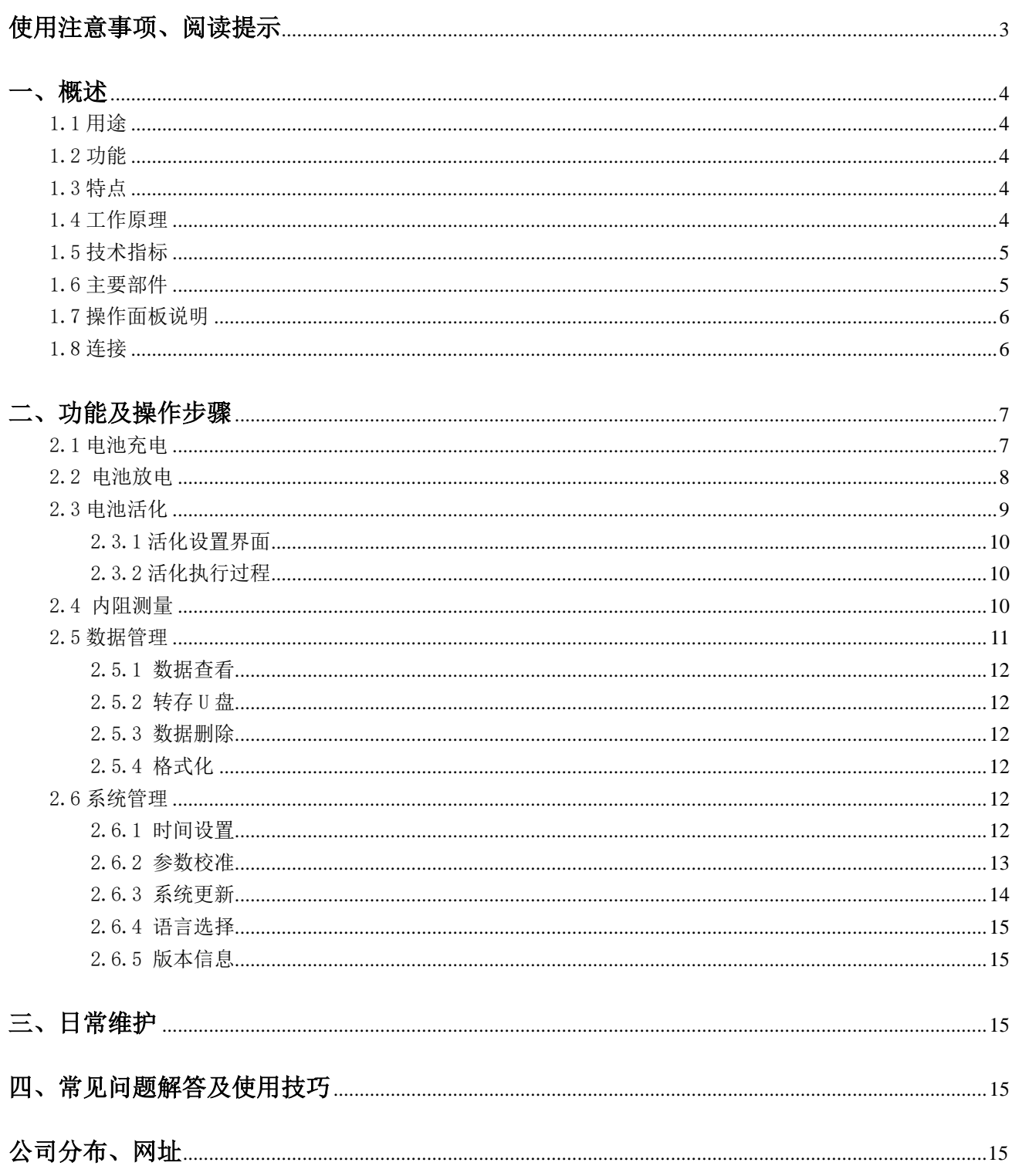

<span id="page-2-0"></span>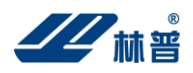

# 使用注意事项、阅读提示

## 使用注意事项

本说明书用于指导用户对该仪器进行操作。

- ➢ 操作者必须具有电工以上资职。
- ➢ 操作者在使用中应格外注意人员、设备的安全。
- ➢ 该仪器属于精密测试设备,在使用过程中应轻拿轻放,切勿乱扔乱摔,其结果轻者会导致外壳变形,重者会 导致内部元件出现故障,影响正常使用。
- ➢ 避免喷溅液体到智能放电监测仪表面,以免进入系统造成永久伤害,可燃性气体可能引起爆炸。

为了您的安全,在操作该仪器前,请先阅读完本说明书中的全部内容。测量人员应熟悉所测试系统的特点。 采取正确的测试步骤,以免造成自身及工作区域其他人的伤害和检测设备的损坏,这一点是非常重要的。

我们假定操作者在使用本测试仪之前,已经对电池、充电系统和设备起动有了一个全面的了解。在使用本测 试仪前,请务必参考并遵守相关的安全注意事项,及被测试设备制造商提供的测试步骤。

安全信息 安全信息用来避免发生人员伤亡和设备损害。

阅读、理解并遵守本说明书中的安全信息及说明,安全信息包括:

- 危险!表示非常紧急的危险情形,如果不设法避免,将可能导致严重的人员伤亡。
- 警告!表示潜在的危险情形,如果不设法避免,将可能导致严重的人员伤亡。
- 注意!表示潜在的危险情形,如果不设法避免,将可能导致一般的人员伤害。
- 重要!表示潜在的危险情形,如果不设法避免,将可能导致测试设备的损坏。

## 重要安全指引

警告!

爆炸危险!电池产生的气体极易爆炸。

- 阅读、理解并遵守所有与测试仪、电池、及电池附近任何其它设备的指引。
- 禁止吸烟、点火柴, 禁止将金属工具放在电池附近或在电池附近制造火花。
- 使用测试仪前应将接线端清理干净。清理时注意保护眼睛、鼻子和嘴巴。可用苏打和水来中和酸性以降低空 气的腐蚀性。
- ⚫ 不要将测试仪放在雨雪中或潮湿的环境中。
- 不要计电池气体或硫酸接触测试仪的壳体。
- 千万不要对冻结的电池进行充电、测试,或施加载荷。执行以上操作前应先将电池解冻,并暖和到室温。对 冻结的电池进行充电、或试图对其进行测试,将引起电池爆炸并导致人员受伤。
- ⚫ 在进行测试前应确认所有测试接头都是按照指引进行连接的。
- ⚫ 确保两个电池夹与电池连接牢固。

电池爆炸可导致人员伤亡。

## 警告!

防止烧伤

电池短路产生的电流足以熔化各种饰物,并使其焊接在金属上。在电池附近工作时要将各种饰物取下。 短路将导致人员受伤。

<span id="page-3-0"></span>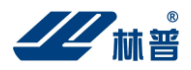

# 一、概述

# <span id="page-3-1"></span>1.1 用途

 BT-1932 智能蓄电池活化仪是专用于日常维护中对落后蓄电池处理的便携式产品,它具有三种独立的使用方 式:电池放电方式、电池充电方式和电池活化方式。可以针对落后电池不同的实际情况,对电池进行恒流充电或 设置多个循环周期对最小容量的电池作循环多次充放电,以激化电池极板失效的活性物质使电池活化,提升落后 电池的容量。同时配备 PC 机应用软件,把采集的数据上传至计算机,便于进行各种分析。

## <span id="page-3-2"></span>1.2 功能

## **●**充放电、活化及曲线指示功能

 该仪器可记录充电、放电及活化过程中的蓄电池电压、电流变化趋势和相关数据,并有相应的曲线指示功能。 其相关数据和趋势曲线在每次工作执行完后即可显示,内容包括:测试电池号码、电池内阻、执行总时间、停止 测试原因、电压曲线、电流曲线等。

## **●**数据查看(回放)

在进行充(放)电或活化操作过程中,由于一些原因中断测试后,可选择是否查看数据。在数据查看时,按左 右键切换以查看相关的数据和曲线趋势。

## **●**数据管理

此功能允许用户对电池的已测控数据进行管理,包括数据的上传以及曲线回放。

## **●**系统升级

此功能允许用户对设备进行在线的软件升级更新。

## <span id="page-3-3"></span>1.3 特点

- 使用最新的在线可编程 CPU, 用户可使用微机更新仪表软件, 不断提升仪表性能。
- ⚫ 模块化结构,设计合理,运行可靠。
- ⚫ 测量全面,并精确显示电池充(放)电及活化的运行结果和变化曲线。
- ⚫ 功能强大,可对电池单独进行充(放)电和连续多次(不大于 9 次)循环充放电。
- ⚫ 中文菜单操作,简单易学易用。
- 与计算机通过 U 盘做中介, 可将测量数据存入计算机, 并由计算机进行管理。
- ⚫ 仪表配备的 PC 数据管理软件可对电池充(放)电及活化的长期运行状态进行分析、并可生成相应的数据 报表。

## <span id="page-3-4"></span>1.4 工作原理

该仪器的工作原理是通过操作键盘对单片机进行操作,同时通过液晶显示器显示操作菜单和测试控制结果。

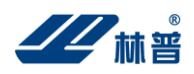

该仪器采用了 10 位高速 A/D、D/A, 使得测量与控制更为迅速、精确, 更好地满足充放电时实时测控的需要。 该仪器使用 128K 的 NVRAM 作为存贮器, 能够有效地存贮数据。用户可为电池单独充电、单独放电和电池活 化各保存一组曲线数据,大大提高了用户的使用效率。

该仪器带有 USB 通讯接口,用户可以通过 U 盘与计算机进行通讯。把数据传给 PC 机,可以对电池质量进行 长期的监测,通过对电池工作状态数据的分析可以找出影响电池质量的各类问题。

# <span id="page-4-0"></span>1.5 技术指标

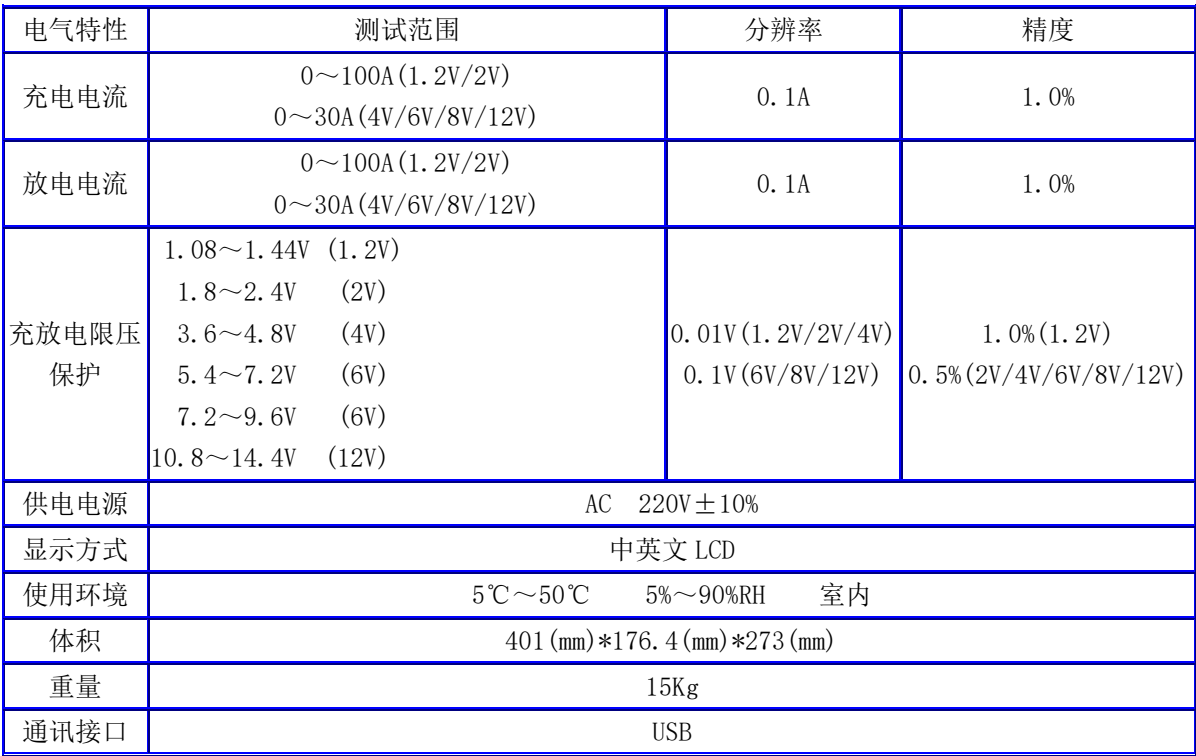

# <span id="page-4-1"></span>1.6 主要部件

# 1.6.1 主机

主机附带电流夹具两个(红、黑各一个),电压检测线一条。将电压检测线的三芯端子与主机背面板上的"电 压检测"端相连。红色电流夹具的接线端与背面板上的红色接线座相连,黑色电流夹具的接线端与背面板上的黑 色接线座相连。注意:严禁接反!

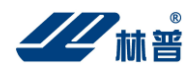

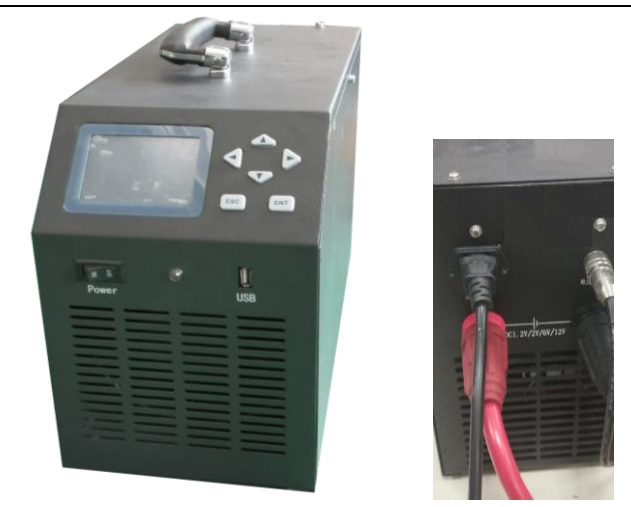

## 1.6.2 使用说明书

<span id="page-5-0"></span>使用说明书详细介绍了该仪器的使用功能和操作方法。用户在使用前应仔细阅读。

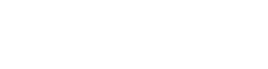

# 1.7 操作面板说明

主机的所有按键操作均在主机正面下部,操作区如下图所示:

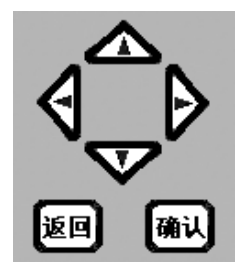

主机操作面板

主机有 1 个拨动开关,6 个轻触按键。拨动开关为电源开关,控制主机的电源。

 6 个轻触按键为(上) ↑、(下)↓、(左) ←、(右) →4 个方向键,用于光标的移动;【确认】键为主机执行所 选择的功能,【返回】键为返回上级菜单或放弃正在执行的工作。

# <span id="page-5-1"></span>1.8 连接

## 活化或充(放)电连接

将主机夹具(包括电压和电流夹具)与电池正负极柱连接。先接负极(黑色夹具),后接正极(红色夹具), (注意:正负极严禁接反)。如电流夹具接反,会造成仪器严重损害。如电压夹具接反,则该仪器不能进行正 常工作,此时该仪器会提示使用者转换(电压)夹具,但不会造成仪器的损害。

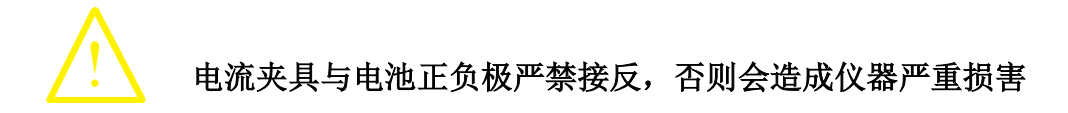

<span id="page-6-0"></span>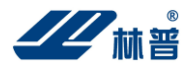

# 二、功能及操作步骤

# 开机

按下仪表背面的电源开关启动仪表,仪表显示屏显示产品名称和版本号,稍作等待自动进入该仪器的主界 面。主界面如下:

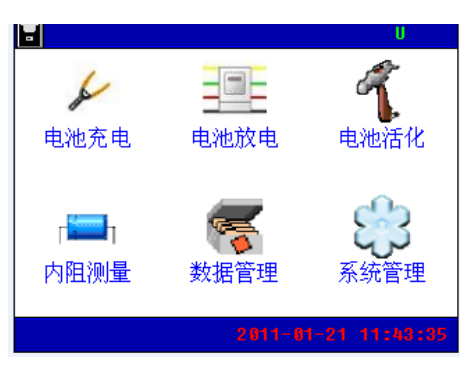

# <span id="page-6-1"></span>2.1 电池充电

 在主界面中,通过上下左右方向键移动光标选中电池充电选项后,按【确认】键进入电池类型的选择,如下 图:

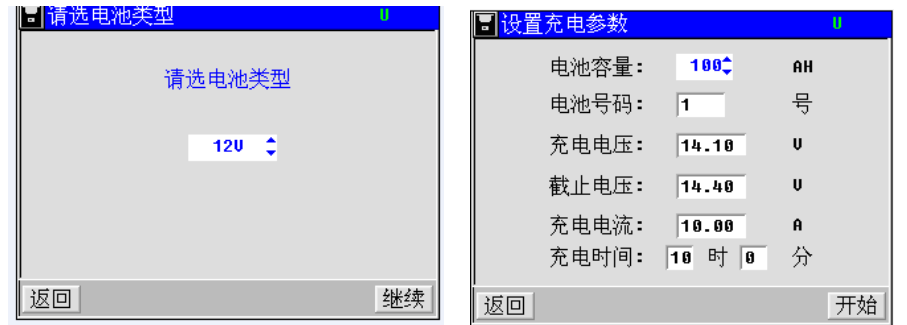

选择好电池类型后,按【继续】键进入电池充电设置界面,此时需设置电池容量、电池号码、截止电压、 充电电流、充电时间六个参数。通过上下左右方向键在各参数栏之间进行切换,上下键设置数值。按【返回】 键返回主菜单。 其中:

- 1、充电电压:充电过程包括恒流、恒压两个阶段,充电电压参数是指恒压充电时的控制电压;
- 2、充电电流: 是指恒流充电时的电流值。注意, 充电电流一般可设置为 0.1C10, 例如 300Ah 电池充电电 流可以设置为 30A, 但充电电流不能大于仪器的额定值;
- 3、电池号码:根据实际电池的编号设置;

## **4**、充电终止条件:

- 电池容量:根据实际电池容量设置,充电时,仪器会自动计算充电累计容量,达到充电容量时,仪器 会自动终止充电;
- ◼ 截止电压:当达到充电截止电压时,充电过程会自动终止;
- ◼ 充电时间:指充电最长时间(包括恒流充电时间和恒压充电时间),充电时间到,充电过程会自动终 止;

注意:

# 参数设置中设置的截止电压起到保护电池的作用,正确设置截止电压值可以避免对电池 的过充或过放,避免给电池造成损坏。设置参考值:

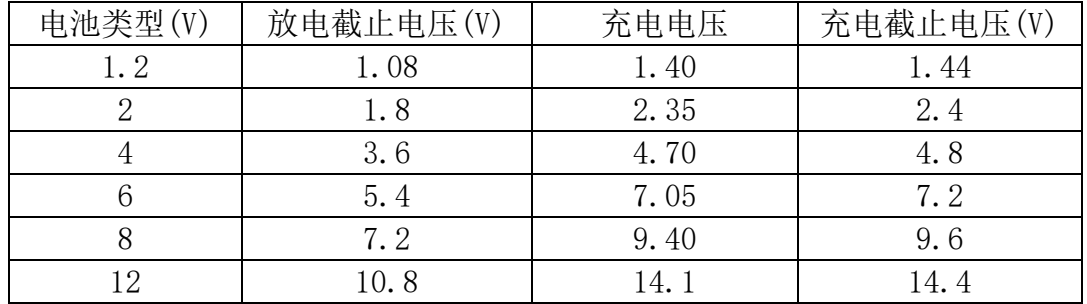

设置好充电参数按【开始】键执行,进入充电状态指示界面。

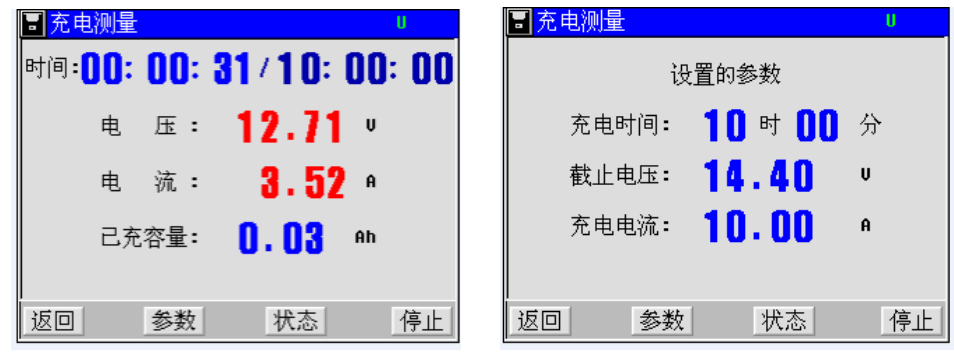

 此时显示有电池电压、充电电流、已充容量、已充电时间/设置时间值。按【参数】键,显示设置的参数信 息。

# <span id="page-7-0"></span>2.2 电池放电

 在主界面中,您可以通过(上) ↑、(下)↓、(左) ←、(右) →4 四个方向键移动光标选择电池放电并按【确 认】键进入放电设置界面。

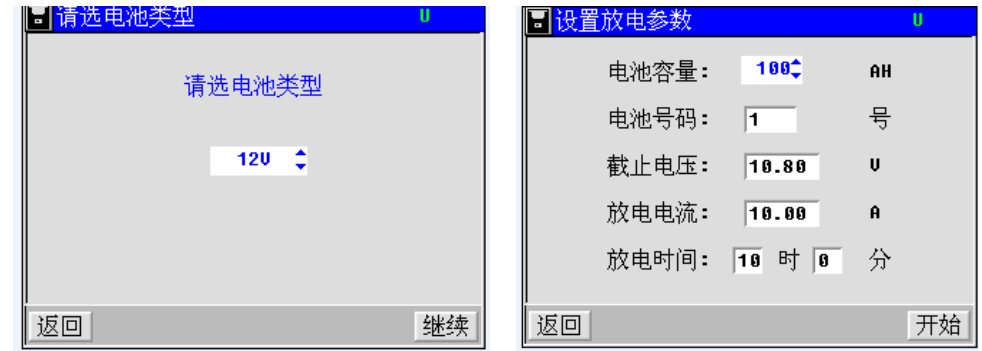

选择好电池类型后,按【继续】键进入电池放电设置界面,此时需设置电池容量、电池号码、截止电压、放 电电流、放电时间五个参数。通过上下左右方向键在各参数栏之间进行切换,上下键设置数值。设置好放电参数 按【开始】键,进入放电状态指示界面。按【返回】键返回主菜单。其中:

1、放电电流:是指恒流放电时的电流值。注意,放电电流一般可设置为 0.1C10,例如 300Ah 电池放电电流可以 设置为 30A, 但放电电流不能大于仪器的额定值;

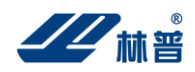

2、电池号码:根据实际电池的编号设置;

3、放电终止条件:

1)电池容量:根据实际电池容量设置,放电时,仪器会自动计算放电累计容量,达到放电容量时,仪器会自 动终止放电;

2)截止电压:当达到放电截止电压时,放电过程会自动终止;

3)放电时间:指放电最长时间,放电时间到,放电过程会自动终止;

## 注意:

 参数设置中设置的截止电压起到保护电池的作用,正确设置截止电压值可以避免对电池 的过充或过放,避免给电池造成损坏。设置参考值:

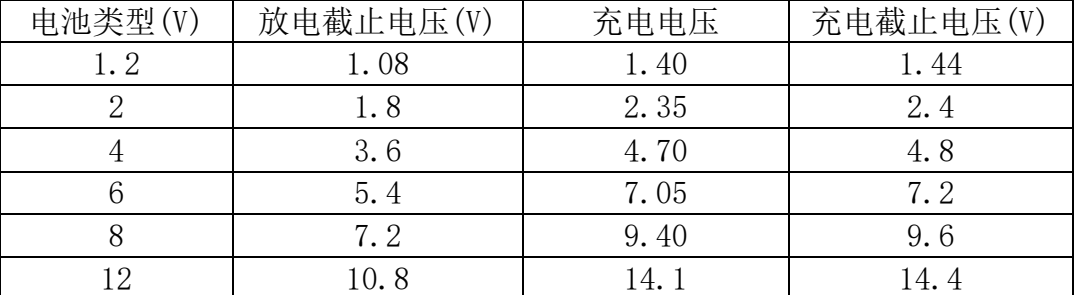

按确认键,进入放电界面:

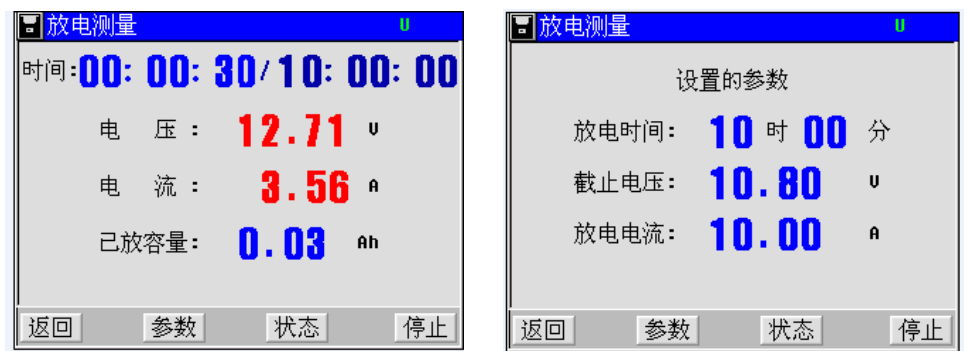

此时显示有电池电压、放电电流、已放容量、已放电时间/设置放电时间值。按【参数】键,显示设置的参 数信息。

## <span id="page-8-0"></span>2.3 电池活化

在该仪器主界面中,可通过上下左右键选择电池活化选项,然后按确定键进入电池类型的选择,再按【继续】 键进入电池活化界面。和充电/放电功能设置一样,执行活化参数设置前必须对应选择电池类型:1.2V 电池/2V 电池/4V 电池/6V 电池/8V 电池/12V 电池。

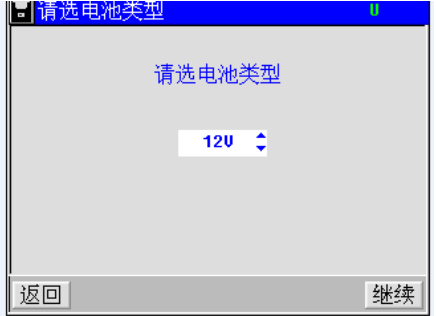

## <span id="page-8-1"></span>2.3.1 活化设置界面

在活化设置界面中,显示电池容量、电池号码、放电限压、充电限压和循环次数(次数不大于 99)。可通过

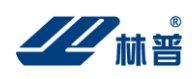

## BT-1932 智能蓄电池活化仪使用说明书

上下左右键移动光标选择所需要的项目,按上下键进行修改其数值,活化设置界面如下:

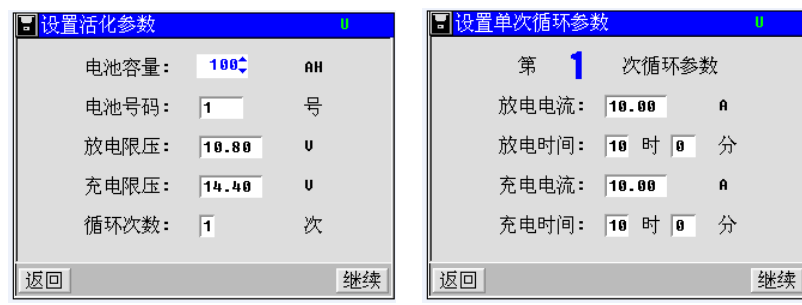

当选择完"循环次数"之后,可以按确定进入循环设置,设置参数有放电电流、放电时间、充电电流、充电 时间。或者按【返回】键,返回主菜单。其中放电及充电参数设置参考<电池充电>及<电池放电>.

## <span id="page-9-0"></span>2.3.2 活化执行过程

 先是活化放电指示,内容有电池电压、放电电流、已放容量、已放电时间/设置时间、已循环次数/设置循环 次数;后为活化充电指示,内容有电池电压、充电电流、已充容量、已充电时间/设置时间、已循环次数/设置循 环次数执行过程中,按【返回】键可以中断活化并可选择是否查看数据。

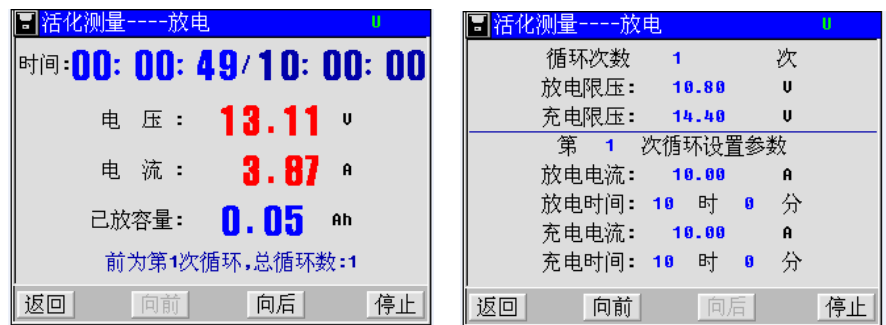

# <span id="page-9-1"></span>2.4 内阻测量

提醒:部分机无此功能

在主界面中,可以通过上下左右键移动光标选择内阻测量。界面如下:

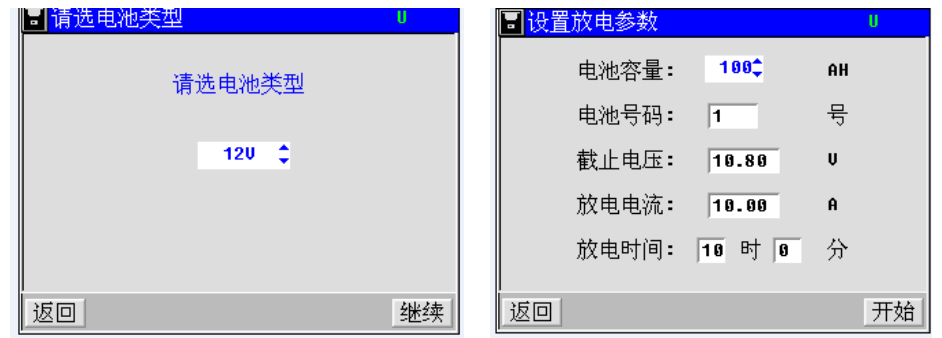

此界面是用于测试电池类型的选择。按【继续】键进行内阻测量,设置好参数后按【开始】键,大约30 秒后完成测量并显示电池内阻。

内阻测试正在进行的界面:

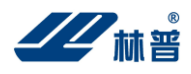

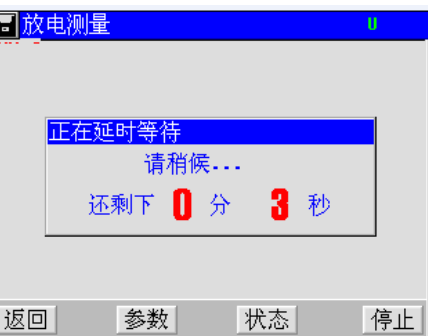

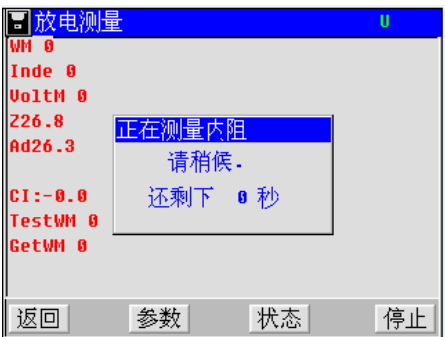

内阻测试结束的界面:

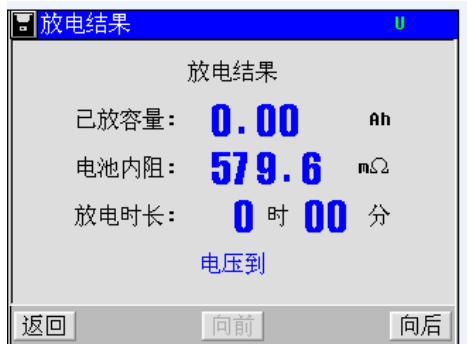

按返回键,即可返回主菜单。

# <span id="page-10-0"></span>2.5 数据管理

 在数据管理菜单中可对测试结果进行查看、转存、删除和格式化。数据管理包括放电测量数据、充电测量数 据和活化测量数据。

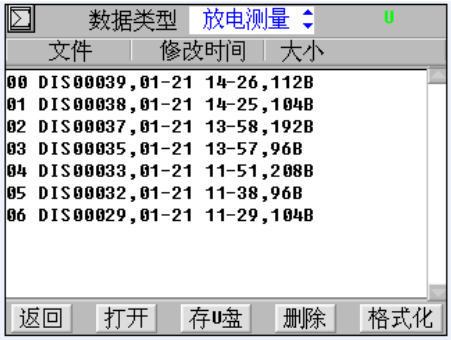

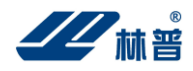

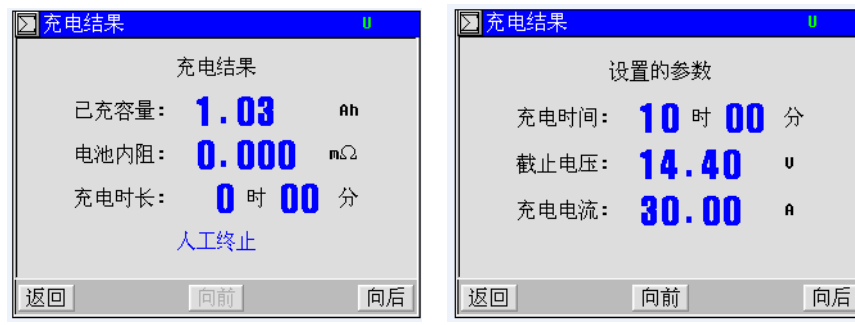

## <span id="page-11-0"></span>2.5.1 数据查看

在主菜单中讲入"数据管理", 选择数据类型, 选中数据, 按【打开】键, 显示测量结果。

## <span id="page-11-1"></span>2.5.2 转存 U 盘

在数据管理菜单中,点击【存 U 盘】选项,将转存数据,数据保存完后会有提示。请先插好 U 盘,插好后 菜单右上角会显示绿色"U"符号。

## 注意: **U** 盘读写出错

- 1、看 U 盘插好没有。
- 2、强烈建议用户使用刚刚格式化过的(即是空的)U 盘进行读写操作,因为 U 盘文件多了会 严重影响读写 U 盘的正确性, 如果读写 U 盘出错, 请把 U 盘重新格式化后再重试。
- 3、在进行操作时,请先插好 U 盘, 等到 U 盘的提示灯不再闪烁之后再进行其它操作。
- 4、在 U 盘正在读写时, 请勿插拔 U 盘。
- 5、U 盘操作完毕后,请等到 U 盘的提示灯不再闪烁之后再插拔 U 盘。
- 6、如果在读写 U 盘的过程中出错或长时间没反应,请重新用 FAT 格式化 U 盘再重试;

## <span id="page-11-2"></span>2.5.3 数据删除

在数据管理菜单中,选中数据,点击【删除】选项,将删除选中的数据。

## <span id="page-11-3"></span>2.5.4 格式化

在数据管理菜单中,点击【格式化】选项,将删除所有的数据。

## <span id="page-11-4"></span>2.6 系统管理

 在主菜单界面中,点击"系统管理",进入系统管理界面,里面包括时间设置、参数校准、系统更新、语言 选择、版本信息和触摸屏校准六个选项。界面如下:

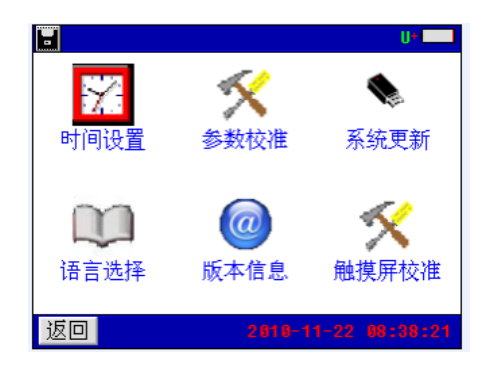

## <span id="page-11-5"></span>2.6.1 时间设置

 校时功能与各操作结果在储存数据、打印结果同步记忆与显示,因此,建议在使用本机操作前,调整好时钟, 便于与所检测数据同步正确输出。调整时钟路径:"主界面"→"系统管理"→"时间设置"。时间设置界面如图:

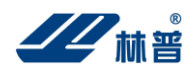

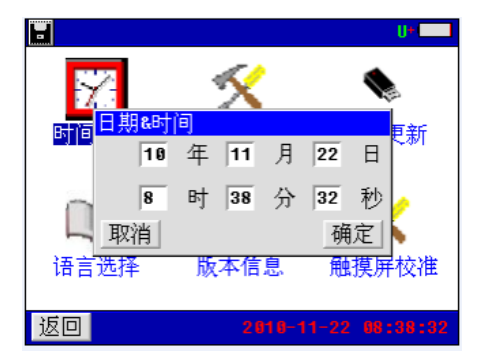

## <span id="page-12-0"></span>2.6.2 参数校准

参数校准路径为: "主界面"→ "系统管理"→ "参数校准", 进入参数校准界面。里面有 "零点校准"、"电 压校准"、"充电校准"、"放电校准"、"保存参数"五个选项。界面如下:

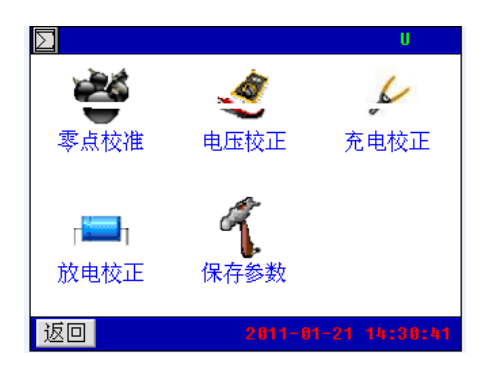

## 零点校准

零点校准路径为:"主界面"→"系统管理"→"参数校准"→"零点校准"。进入零点校准功能,如图:

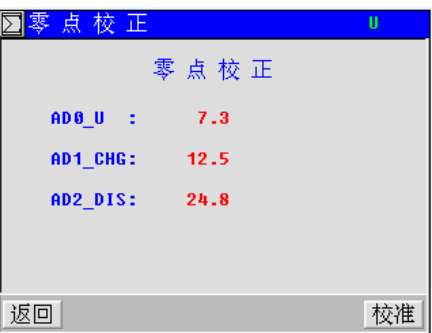

点击"校准"按钮,界面显示"正在校准…"即进入零点校准环节,校准完成后显示"校准完成!"。

## 电压校准

电压校准路径为: "主界面"→"系统管理"→"参数校准"→"电压校准",进入电压校准功能,包括四 个通道的电压校准,每个通道进行两个测量点的校准,界面如下:

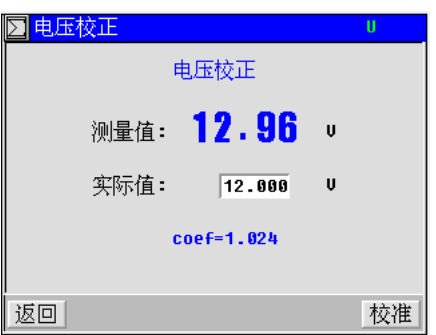

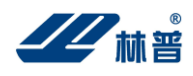

## 充电校准

进入"系统管理"菜单→选择"参数校准"菜单→点击"充电校准"菜单项进入电流校准功能,界面如下:

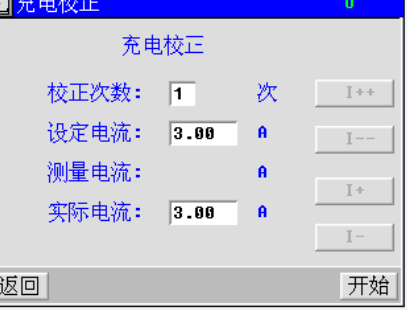

#### 放电校准

进入"系统管理"菜单→选择"参数校准"菜单→点击"放电校准"菜单项进入电流校准功能,界面如下:

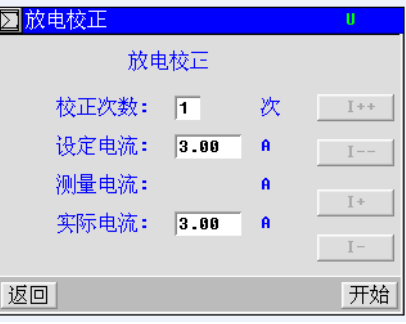

## 参数保存

进入系统管理菜单→选择"参数校准"菜单→点击"保存参数"菜单项进入保存参数功能,界面如下:

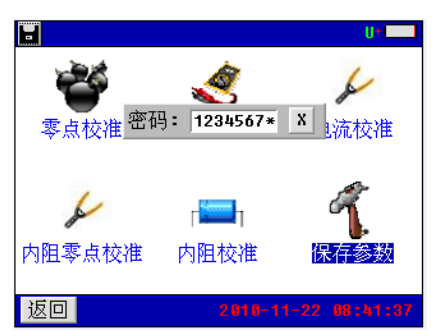

显示输入密码窗口(密码 12345678),输入密码正确后,自动保存参数。

<span id="page-13-0"></span>注意:本仪表出厂已校好,不建议用户使用该功能,如有需要,请直接与本公司联系。 2.6.3 系统更新

该仪器提供 U 盘更新系统软件的功能,先将升级的软件映像文件放入 U 盘,接上仪表,进入"系统管理"菜 单页面,点击"系统更新"菜单项,弹出软件更新确认对话框,如图所示:

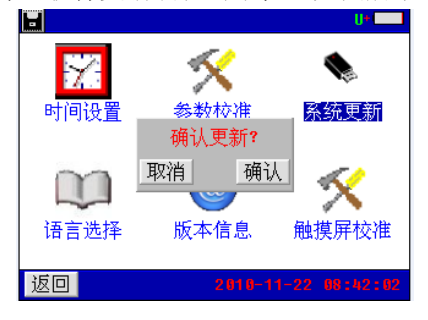

 点击【确认】按钮,即进入软件更新程序。此时仪表自动重启,并载入 U 盘的更新文件至仪表,软件更新完 成后,仪表进入开机界面,可进行正常的操作。点击【取消】按钮取消更新程序。

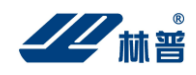

## <span id="page-14-0"></span>2.6.4 语言选择

进入"系统管理"菜单页面,点击"语言选择"菜单项,弹出仪表界面语言设置选择对话框,如图:

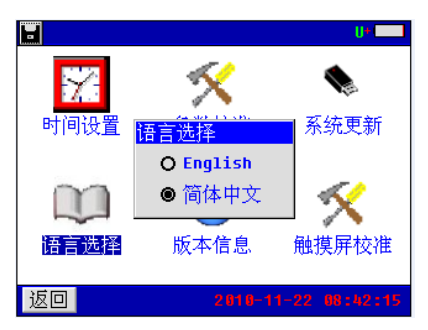

该仪器提供中英文界面,选择所需的语言种类,进行语言设置。

## <span id="page-14-1"></span>2.6.5 版本信息

在系统管理菜单页面点击"版本信息"菜单项,即可查看仪表系统软件版本,如图所示:

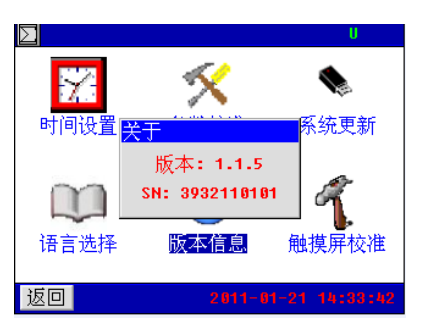

<span id="page-14-2"></span>点击软件版本显示框任意区域,即可退出软件显示对话框。

三、日常维护

# 3.1 清洁维护

## 3.1.1 主机的清洁维护

使用柔软的湿布与温和型清洗剂清洗该仪器主机。请不要使用擦伤型、溶解型清洗剂或酒精等,以免损 坏主机上的文字。

## 3.1.2 夹具的清洁维护

使用柔软的湿布与温和型清洗剂清洗夹具。清洗完后用清水清洗一遍,擦干。请不要擦伤探头的金属部 分,以免造成接触不良。

## 3.2 存放

当使用完后,应将该仪器主机及时放入机箱内。所有夹具和连线应整理后放入机箱内相应位置。

# 四、常见问题解决方法

# <span id="page-14-3"></span>⚫ 开机后无反应

电源没有接。请检查电源插头是否插好。接线柱线要压紧。

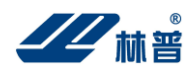

# 主机菜单操作正常, 外接信号无反应

主机接触不良,请检查接触是否可靠。

# ● 按键失效或混乱

请检查是否有键卡住未弹起,如有使其弹起即可恢复正常工作。

# ● 利用活化可以进行 N 次单独充电和单独放电

 因单独充放电时间不得超出 18 个小时,如需要单独充放电时间超过 18 个小时则利用活化 N 次循环来延长时 间。例: 如需充电时间是 28 小时, 设置活化循环次数为两次, 第一次充电时间为 18 小时, 放电时间为 0, 第二 次充电时间为 10 小时,放电时间为 0。放电方法同上,此时充电时间应为 0。

# ⚫ 电池号的设定

电池号输入位为 4 位。为了方便管理, 前两位设定为组号, 后两位设定为电池号, 最多可以有 99 组,同一 组内最大电池数量为 99 个。

# ● 写入 U 盘出错

- 1、 看 U 盘插好没有;
- 2、看 U 盘的属性是不是 FAT 格式的, 如果不是, 请用 FAT 格式化 U 盘;
- 3、 如果在读写 U 盘的过程中出错或长时间没反应,请重新用 FAT 格式化 U 盘再重试;

看 U 盘格式和格式化 U 盘操作如下:

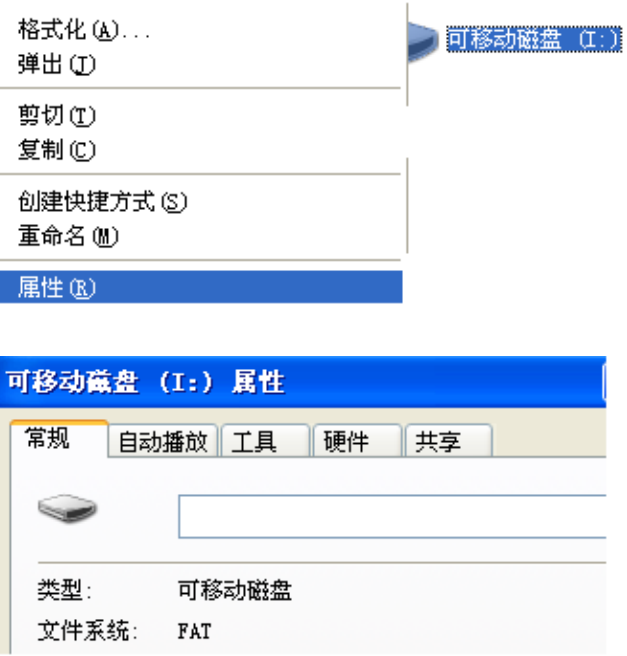

如果该文件系统不是 FAT 格式;就要把格式化成 FAT 格式;

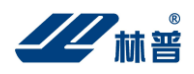

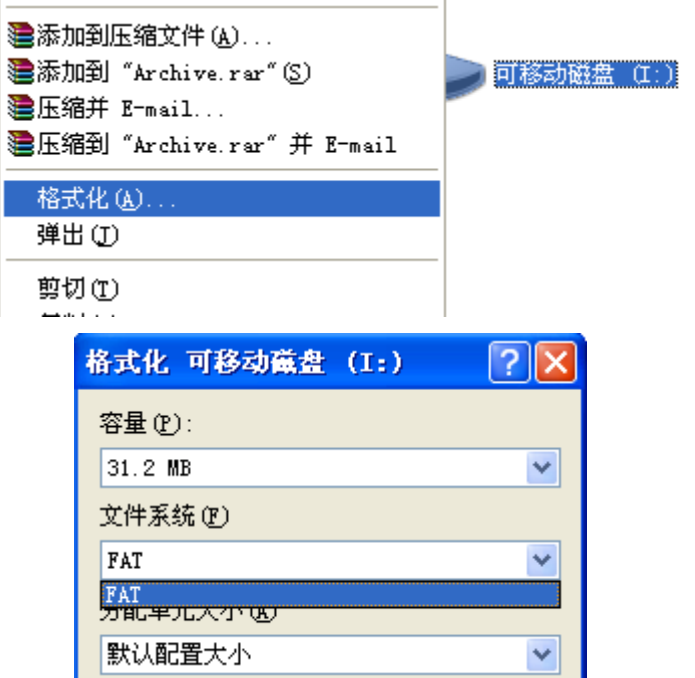

按开始即可。

# 林普仪器(400-810-6068)

林普(工厂)

地址:深圳市宝安区广深路福永段 5 号美盈智汇港 813 号

- 电话(TEL): 0755-2399 5720
- 林普(深圳)
- 地址:深圳市福田区益田路卓越时代广场 4103 室
- 电话(TEL):0755—2399 5789
- 传真(FAT):0755—8228 8771
- 林普(北京)地址:北京市经济技术开发区荣华南路 2 号院 6 号楼
- 电话 (TEL): 010-6597 8180
- 传真(FAT):010—6597 8180
- 林普(上海)地址: 上海市闵行区紫秀路 100 号虹桥总部 1 号 2 号楼 7 楼 B 室
- 电话(TEL):021—3368 7728
- 传真(FAT):021—3368 0292
- 网址:www.linpu.com.cn

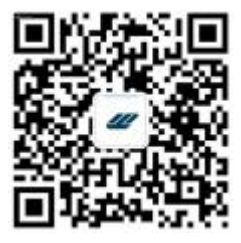